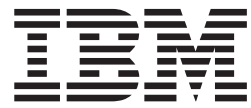

**WebSphere Application Server for Multiplatforms**

# **Edge Components** アップデート

バージョン *6.0.2*

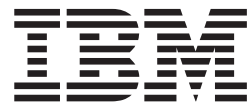

**WebSphere Application Server for Multiplatforms**

# **Edge Components** アップデート

バージョン *6.0.2*

ご注意

本書および本書で紹介する製品をご使用になる前に、 21 [ページの『特記事項』に](#page-26-0)記載されている情報をお読みください。

この版は、以下のプログラムに適用されます。

WebSphere Application Server for Multiplatforms,  $\breve{\wedge}$   $\Rightarrow$   $\breve{\vee}$  6.0.2

資料を注文する場合は、IBM 担当者または最寄の IBM 営業所にご連絡ください。

本マニュアルに関するご意見やご感想は、次の URL からお送りください。今後の参考にさせていただきます。

http://www.ibm.com/jp/manuals/main/mail.html

なお、日本 IBM 発行のマニュアルはインターネット経由でもご購入いただけます。詳しくは

http://www.ibm.com/jp/manuals/ の「ご注文について」をご覧ください。

(URL は、変更になる場合があります)

お客様の環境によっては、資料中の円記号がバックスラッシュと表示されたり、バックスラッシュが円記号と表示さ れたりする場合があります。

 原 典: GI10–3353–01 WebSphere Application Server for Multiplatforms Updates for Edge Components Version 6.0.2

発 行: 日本アイ・ビー・エム株式会社

担 当: ナショナル・ランゲージ・サポート

第1刷 2005.5

この文書では、平成明朝体™W3、平成明朝体™W7、平成明朝体™W9、平成角ゴシック体™W3、平成角ゴシック体™ W5、および平成角ゴシック体™W7を使用しています。この(書体\*)は、(財)日本規格協会と使用契約を締結し使用し ているものです。フォントとして無断複製することは禁止されています。

注∗ 平成明朝体™W3、平成明朝体™W2、平成的 → 平成角ゴシック体™W3、 平成角ゴシック体™W5、平成角ゴシック体™W7

**© Copyright International Business Machines Corporation 2005. All rights reserved.**

© Copyright IBM Japan 2005

# 目次

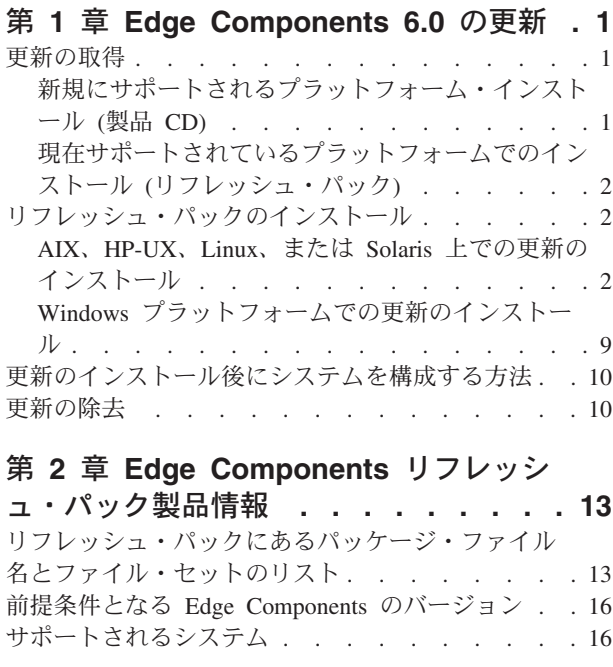

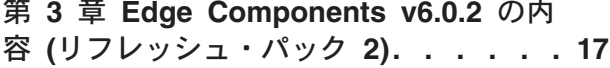

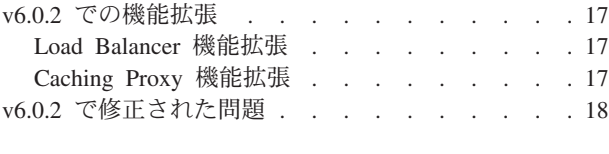

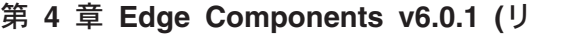

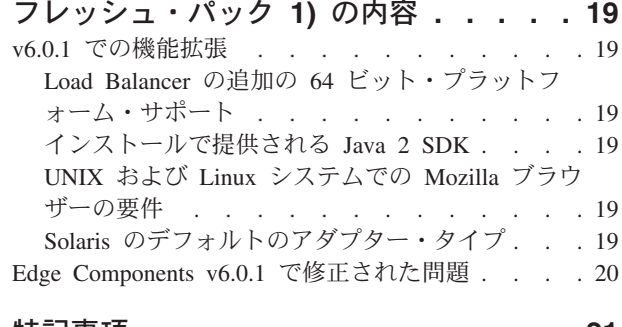

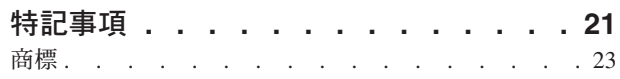

### <span id="page-6-0"></span>第 **1** 章 **Edge Components 6.0** の更新

このセクションでは、IBM® WebSphere® Application Server の Edge Components バ ージョン 6.0 に対する更新を入手してインストールする一般的な方法を説明しま す。

リフレッシュ・パックの内容の詳細は、 17 ページの『第 3 章 [Edge Components](#page-22-0) v6.0.2 の内容 ([リフレッシュ・パック](#page-22-0) 2)』 を参照してください。

Edge Components の資料ライブラリーは、インフォメーション・センター Web ペ ージ (<http://www.ibm.com/software/webservers/appserv/ecinfocenter.html>) で入 手できます。

Edge Components でサポートされるハードウェアおよびソフトウェアの要件は、以 下の「WebSphere Application Server」Prerequisites ページ (<http://www.ibm.com/software/webservers/appserv/doc/latest/prereq.html>) から 入手できます。

WebSphere Application Server 製品に関連した資料は、「Library」Web ページ (<http://www.ibm.com/software/webservers/appserv/was/library/>) で入手できま す。

Edge Components のセルフ・ヘルプ情報は、WebSphere Application Server の Web サイト (<http://www.ibm.com/software/webservers/appserv/was/support/>) の 「Support」ページの Technote データベースから入手できます。

- v 「Support」ページの「Self Help」セクションにリストされている **Technote** をク リックします。
- v それからカテゴリー「**Edge Component**」を選択してください。

### 更新の取得

AIX®、HP-UX、Linux、 Solaris Operating System、または Windows® システム用の Edge Components v6.0.2 は、次の形式で入手できます。

- v 新規にサポートされたプラットフォーム用の製品 CD
- v 現在サポートされているプラットフォームの既存インストール用ダウンロードで あるリフレッシュ・パック

### 新規にサポートされるプラットフォーム・インストール **(**製品 **CD)**

新規に v6.0.2 にサポートされるプラットフォームに Edge Components をインスト ールする場合は、製品 CD からインストールする必要があります。

製品 CD からのインストールに関する説明については、Edge Components インフォ メーション・センター Web ページ

(<http://www.ibm.com/software/webservers/appserv/ecinfocenter.html>) でアクセ ス可能な資料「*Edge Components* 概念、計画とインストール」を参照してくださ い。

サポートされるプラットフォームについての情報は、

<http://www.ibm.com/software/webservers/appserv/doc/latest/prereq.html> を参 照してください。

# <span id="page-7-0"></span>現在サポートされているプラットフォームでのインストール **(**リフ レッシュ・パック**)**

Edge Components リフレッシュ・パックは、WebSphere Application Server Web サ イトの「Support」ページ

( <http://www.ibm.com/software/webservers/appserv/was/support/>) の 「Download」セクションからリンクします。

- v 「Support」ページの「Download」セクションからリフレッシュ・パックの修正サ ービス・リリース (たとえばバージョン 6.0 リフレッシュ・パック 2) をクリッ クして、ダウンロード・サイトへのリンクをたどります。
- v リンク先のサイトの指示に従って、Edge Components リフレッシュ・パックをダ ウンロードします。

以下のインストール手順を実行して、ご使用のシステムに Edge Components リフレ ッシュ・パックをインストールします。

### リフレッシュ・パックのインストール

AIX、HP-UX、Linux、Solaris、または Windows プラットフォームの場合:

- リフレッシュ・パック更新をインストールする前に、あらかじめそのシステムに **Edge Components** バージョン **6.0** をインストールしておく必要があります。前 提条件となる Edge Components のバージョンについては 16 [ページの『前提条件](#page-21-0) となる [Edge Components](#page-21-0) のバージョン』を参照してください。
- v システムに **Edge Components** バージョン **6.0** がインストールされていない場 合、**Edge Components** バージョン **6.0** をインストールしてください。バージョ ン 6.0 のインストール手順については、資料「*Edge Components* 概念、計画とイ ンストール」を参照してください。

Load Balancer をインストールする場合、Load Balancer のライセンスはリフレッシ ュ・パックでは提供されないため、Edge Components のバージョン 6.0 の唯一の前 提条件は、バージョン 6.0 ライセンス・ファイル (nd60Full.LIC) です。このライセ ンスの取得は、Edge Components バージョン 6.0 から Load Balancer のライセン ス・パッケージをインストールするだけです。

Edge Components リフレッシュ・パックは、次のようにしてインストールします。

- v **UNIX®** システムの場合: オペレーション・システムのパッケージ・インストー ル・システム (ネイティブ・インストーラー) を使用します。製品セットアップ・ プログラム (共通インストーラー) は、リフレッシュ・パックに入っていません。
- v **Windows** システムの場合: InstallShield インストール・プログラムを使用する。

### **AIX**、**HP-UX**、**Linux**、または **Solaris** 上での更新のインストール

オペレーティング・システムのパッケージ・インストール・システムを使用して、 システムを更新するのに必要なパッケージをインストールします。

#### 始める前に

次の項目を必ず検討してから、リフレッシュ・パックのインストールを開始してく ださい。

- v 6.0 より前のバージョンの製品を使用している場合は、ご使用のシステムから必 ずアンインストールしてください。
- v Load Balancer を除いて、更新パッケージをインストールするには、対応するバー ジョン 6.0 のパッケージがすでにマシンにインストールされている必要がありま す。たとえば、バージョン 6.0 の Caching Proxy パッケージがマシン上にインス トールされていない場合、Caching Proxy パッケージ用の Components リフレッ シュ・パック バージョン 6.0.1 を適用することはできません。
- v Load Balancer については、Load Balancer パッケージ用の、Edge Components リ フレッシュ・パック バージョン 6.0.1 は Load Balancer バージョン 6.0 ライセ ンス・パッケージさえあればインストールできます。
- Edge Components リフレッシュ・パックにあるパッケージ名とファイル・セット の一覧については、 13 ページの『第 2 章 Edge Components [リフレッシュ・パッ](#page-18-0) [ク製品情報』を](#page-18-0)参照してください。

#### **Caching Proxy (AIX**、**HP-UX**、**Linux**、または **Solaris)** 用のパッケ ージのインストール

オペレーティング・システムのパッケージ・インストール・ツールを使用して、 Caching Proxy パッケージを正しい順序でインストールします。(すべての Edge Components パッケージのリストと、そのインストール順序については、 9 [ページの](#page-14-0) [表](#page-14-0) 1 を参照してください。) この作業を完了するための標準的な手順は、以下で詳 しく説明します。

重要: Caching Proxy は、すべての Edge Components インストールで利用可能で す。ただし、以下の例外があります。

- v Caching Proxy は、Itanium 2 または AMD Opteron 64 ビット・プロセッサーで 稼働している Edge Components には利用不可です。
- v Caching Proxy は、Load Balancer for IPv6 の Edge Components インストールに は利用不可です。
- 1. ローカルの superuser root になります。

 $\frac{1}{2}$  - root Password: *password*

2. Caching Proxy プロセスを停止します。

**AIX** の場合:

stopsrc -c -s ibmproxy

**HP-UX** の場合: kill -9 *proxy\_PID*

*proxy\_PID* は、Caching Proxy プロセスのプロセス ID です。以下のコマンドを 使用すると、Caching Proxy のプロセス ID を判別できます。

ps -e | grep ibmproxy

**Linux** の場合:

- v SuSE Linux の場合: /etc/init.d/ibmproxy stop
- v Red Hat Linux の場合: /etc/rc.d/init.d/ibmproxy stop

**Solaris** の場合:

kill -9 *proxy\_PID*

*proxy\_PID* は、Caching Proxy プロセスのプロセス ID です。以下のコマンドを 使用すると、Caching Proxy のプロセス ID を判別できます。

- ps -e | grep ibmproxy
- 3. 以下のコマンドで、インストール・ファイルの入ったディレクトリーに移りま す。

cd *download\_package\_directory/*

4. パッケージをインストールします。

リフレッシュ・パックのパッケージのインストール順序は次のとおりです。

- a. gskit (Global Security Kit)
- b. icu (ICU Runtime)
- c. admin (Administrative Runtime)
- d. cp messages (Caching Proxy メッセージ)
- e. cp (Caching Proxy)
- f. 資料 (オプション)

システム別のインストール手順 ―

v **AIX** の場合:

installp -acXd *source package\_name*

ここで、*source* はパッケージが入っているディレクトリー、*package\_name* はパッ ケージの名前です。

たとえば、パッケージが現行のディレクトリーに存在する場合は、以下のコマン ドを使用すると管理パッケージ (wses\_admin.rte) がインストールされます。

installp -acXd . wses\_admin.rte

また、パッケージが /tmp ディレクトリーにある場合は、以下のコマンドを使用 すると管理パッケージがインストールされます。

installp -acXd /tmp wses admin.rte

System Management Interface Tool (SMIT) を使用するときには、 **install\_latest** オ プションを使用します。「ソフトウェア更新をコミットする」フィールドの値を 「**yes**」に設定してください。.

v **HP-UX** の場合:

swinstall -s /*source package\_name*

*source* はパッケージが入っているディレクトリー、*package\_name* はパッケージの 名前です。

例えば、

– パッケージが現行のディレクトリーに存在する場合は、以下のコマンドを使用 すると Caching Proxy 用管理パッケージ (WSES-ADMIN) がインストールされ ます。

swinstall -s /admin WSES-ADMIN

パッケージが正しくインストールされているかを検証します。

**swlist** コマンドを発行して、インストール済みの全パッケージのリストを表示し ます。たとえば、以下のようにします。

– Caching Proxy 用パッケージをインストールした場合、次のコマンドを実行し て、インストール済みの全パッケージのリストを表示します。

swlist gsk\* swlist WSES\*

v **Linux** の場合:

rpm -iv --replacefiles *package\_name*

ここで、*package\_name* はパッケージの名前です。

たとえば、以下のようにします。

rpm -iv --replacefiles WSES Admin Runtime-6.0.1-0.686.rpm

-U オプションは使用しないでください。ここで注意することは、--replacefiles オ プションはほとんどのパッケージに必要であるということです。このオプション を必要としないパッケージで指定しても、そのインストールには影響を与えませ ん。インストールの後、新しいパッケージ以前にインストールされたバージョン は引き続きマシンに残ります。それらはアンインストールしないでください。

v **Solaris** の場合:

pkgadd -d *source package\_name*

ここで、*source* はパッケージが入っているディレクトリー、*package\_name* はパッ ケージの名前です。

たとえば、パッケージが現行のディレクトリーに存在する場合は、以下のコマン ドを使用すると管理パッケージ (WSESadmin) がインストールされます。

pkgadd -d . WSESadmin

また、パッケージが /tmp ディレクトリーにある場合は、以下のコマンドを使用 すると管理パッケージがインストールされます。

pkgadd -d /tmp WSESadmin

gskit をインストールする際は、以下のコマンドを使用すると、前のバージョンの gskit パッケージに上書きしてインストールされます。

pkgadd -a ./admin -d . gsk7bas

サイレント・インストールを使用するには、-a オプションを使用して管理ファイ ルを指定してください。instadm という名前の管理ファイルは、インストールする パッケージによって提供されます。

<span id="page-11-0"></span>インストールの後、新しいパッケージ以前にインストールされたバージョンは引 き続きマシンに残ります。それらはアンインストールしないでください。

#### **Load Balancer (AIX**、**HP-UX**、**Linux**、または **Solaris)** 用のパッケ ージのインストール

**6.0** より前のバージョンの **Load Balancer** のアンインストール**:** リフレッシュ・パ ックをインストールする前に、6.0 より前のバージョンの Load Balancer がすでに インストールされているなら、まず先にそれを停止してアンインストールしなけれ ばなりません。必要に応じて、以下に示す手順を実行してください。

#### **6.0** より前のバージョンの **Load Balancer** のアンインストール

- 1. root 権限でコマンド・プロンプトを開きます。
- 2. Load Balancer インストール・ディレクトリーに作成して入れてあったすべての ファイルを、バックアップ・ディレクトリーにコピーしてください。Load Balancer 構成スクリプトをすべて保管することも検討してください。
- 3. dscontrol executor stop コマンドを使用して、Load Balancer Executor を停止 します。この Load Balancer Executor は、dsserver を停止してもなお、実行状態 にしておくことができます。dsserver が実行していないというメッセージが出力 される場合は、dsserver を開始してからコマンドを再実行してください。
- 4. dsserver stop コマンドを使用して、dsserver を停止します。
- 5. システム別のコマンドを使用した、6.0 より前のバージョンのすべての Load Balancer パッケージのアンインストール
	- a. **AIX** の場合:

Load Balancer 製品パッケージをすべてアンインストールするには、次のコマ ンドを使用します。

installp -u ibmlb

b. **HP-UX** の場合:

Load Balancer 製品パッケージをすべてアンインストールするには、次のコマ ンドを使用します。

swremove ibmlb

- c. **Linux** の場合:
	- Load Balancer に関連するパッケージがすでにインストールされているかど うかを、次のコマンドを使用して検査します。

rpm -qa | grep ibmlb

• 各 Load Balancer パッケージをアンインストールするには、次のコマンド を使用します。

rpm -e *package\_name*

ここで、*package\_name* は個々の Load Balancer パッケージの名前です。

注**:** 個々のパッケージをアンインストールするときは、最後にインストールさ れたものから順に除去する必要があります。

d. **Solaris** の場合:

• Load Balancer に関連するパッケージがすでにインストールされているかど うかを、次のコマンドを使用して検査します。

pkginfo | grep ibmlb

• 各 Load Balancer パッケージをアンインストールするには、次のコマンド を使用します。

pkgrm *package\_name*

- ここで、*package\_name* は個々の Load Balancer パッケージの名前です。
- 注**:** 個々のパッケージをアンインストールするときは、最後にインストール されたものから順に除去する必要があります。

#### **Load Balancer** バージョン **6.0** リフレッシュ・パックのインストール**:**

注**:** Load Balancer バージョン 6.0 コンポーネントがご使用のシステム上にまだイン ストールされていない 場合は、Load Balancer バージョン 6.0 ライセンス・フ ァイル (nd60Full.LIC) をインストールしてから、リフレッシュ・パックをイン ストールするだけで構いません。このライセンスを取得するには、バージョン 6.0 製品の Load Balancer ライセンス・パッケージをインストールするだけで す。

リフレッシュ・パックのインストール

- 1. root 権限でコマンド・プロンプトを開きます。
- 2. Load Balancer のリフレッシュ・パックを入手して、それを一時ディレクトリー に入れます。
- 3. ビルド・パッケージを解凍して、tar ファイルを展開します。これにより、複数 のファイル・セットが個別に作成されます。
- 4. システム別のコマンドを使用してソフトウェアをインストールします。たとえ ば、
	- a. **AIX** の場合:
		- v .toc ファイルがない場合は、次のコマンドを発行して .toc ファイルを生成 します。

inutoc .

v Load Balancer (ibmlb.base.rte) 用基本パッケージをインストールするには、 次のコマンドを発行します。

installp -acXd . ibmlb.base.rte

b. **HP-UX** の場合:

swinstall -s /*source package\_name*

ここで、*source* はパッケージが入っているディレクトリー、*package\_name* は パッケージの名前です。

たとえば、パッケージが現行のディレクトリーに存在する場合は、以下のコ マンドを使用すると Load Balancer の基本パッケージ (ibmlb.base) がインス トールされます。

swinstall -s /lb ibmlb.base

c. **Linux** の場合:

rpm -iv --nodeps --replacefiles *package\_name*

ここで、*package\_name* はパッケージの名前です。

たとえば、パッケージが現行のディレクトリーに存在する場合は、以下のコ マンドを使用するとパッケージ (ibmlb\*.rpm) がすべてインストールされま す。

rpm -iv --nodeps --replacefiles ibmlb\*.rpm

″nodeps″ オプションによりどの順番でもパッケージを正しくインストールで きます。

d. **Solaris** の場合:

pkgadd -d *pathname package\_name*

ここで、*pathname* パッケージが入っているディレクトリー、*package\_name* はパッケージの名前です。

たとえば、パッケージが現行のディレクトリーに存在する場合は、以下のコ マンドを使用すると Load Balancer 管理パッケージ (ibmlbadm) がインスト ールされます。

pkgadd -d . ibmlbadm

5. 上記のアンインストール時に保管または変更した構成ファイルおよび開始スクリ プトをすべて復元します。

#### **Edge Components** パッケージ

以下の表には、Edge Components に付属して配布されるすべてのパッケージと、必 要なインストール順序がリストされています。この表に指定されている順番に従っ て、リフレッシュ・パックに組み込まれているパッケージをインストールしてくだ さい。

注**:**

- 1. 必ずしも、ここにリストされているすべてのパッケージがリフレッシュ・パック に組み込まれているわけではありません。リフレッシュ・パックに組み込まれて いるパッケージで、以前にシステムにインストールしたパッケージのみを更新し てください。
- 2. リフレッシュ・パックに組み込まれている特定パッケージのリスト、およびその パッケージに対応する AIX ファイル・セットと、Solaris および Linux ファイ ル名については、 13 ページの『第 2 章 Edge Components [リフレッシュ・パッ](#page-18-0) [ク製品情報』を](#page-18-0)参照してください。
- 3. Linux の場合、″nodeps″ オプションによりどの順番でもパッケージをすべて正し くインストールできます。

<span id="page-14-0"></span>表 *1.* パッケージ・インストールの詳細

| インストールされるコンポーネント           | パッケージ (総称でリスト化) を次の順序で<br>更新する              |  |
|----------------------------|---------------------------------------------|--|
| Load Balancer:             | 1. ベース                                      |  |
| • Dispatcher               | 2. 管理                                       |  |
| • Content Based Routing    | 3. ライセンス                                    |  |
| Site Selector              | 4. デバイス・ドライバー (AIX の場合のみ)                   |  |
| • Cisco CSS Controller     | 5. LB コンポーネント                               |  |
| • Nortel Alteon Controller | 6. Metric Server                            |  |
| • Metric Server            | 7. Load Balancer 資料 (lang)                  |  |
| Load Balancer 資料           |                                             |  |
|                            | 1. gskit $7 -$ Global security kit          |  |
|                            | 2. icu $-$ ICU Runtime                      |  |
| Caching Proxy              | 3. $\alpha$ dmin $-$ Administrative Runtime |  |
|                            | 4. msg-cp-lang - メッセージ                      |  |
|                            | 5. cp $-$ Caching Proxy                     |  |
| Edge Components 資料         | $doc$ -lang                                 |  |

# **Windows** プラットフォームでの更新のインストール

Edge Components 製品セットアップ・プログラムを使用して、Windows オペレーテ ィング・システム上で以下のようにして Edge Components バージョン 6.0 をアッ プグレードします。

- 注**:** 現在インストールされている Load Balancer が開始されないようにするために は、まず最初に、以前に作成した開始スクリプトを編集して、リブート時に Load Balancer を開始するための全コマンドを一時的に抑止してください。さら に、Load Balancer サービスを「手動」に設定します。その後で、ご使用の Windows マシンを再始動します。
- 1. Edge Components リフレッシュ・パックをダウンロードします。
- 2. インストールされている Load Balancer コンポーネントがある場合、追加/除去 プログラムを使用して、現行の Load Balancer コンポーネントをアンインストー ルします。
- 3. 以下のいずれかの方法で **setup** プログラムを実行します。
	- v コマンド・プロンプトを使用する場合:
		- Caching Proxy と Load Balancer をインストールする場合、または Caching Proxy のみをインストールする場合
			- ご使用のプラットフォーム用のインストール・ファイルが含まれている ディレクトリーに移動し、 setup と入力します。
		- Load Balancer のみをインストールする場合
			- lb ディレクトリーに移動し、setup と入力します。
	- v 「スタート」メニューから行う場合:
		- a. 「ファイル名を指定して実行」をクリックします。
- <span id="page-15-0"></span>b. 「参照」をクリックします。
- c. Caching Proxy と Load Balancer をインストールする場合、または Caching Proxy のみをインストールする場合は、プラットフォームに応じたインス トール・ファイルの入ったディレクトリーを選択して、「**setup**」を選択し ます。
- d. Load Balancer のみをインストールする場合は、lb ディレクトリーを選択 して、「**setup**」を選択します。
- e. 「開く」をクリックします。
- f. 「**OK**」をクリックします。
- 4. インストール・プログラムに必要な情報を入力します。

## 更新のインストール後にシステムを構成する方法

Edge Components の更新がインストールされた後も、以前の Edge Components の構 成情報がそのまま残っています。しかし、リフレッシュ・パックに新しい機能 (機 能拡張) が組み込まれている場合は、それらの機能を使用可能にするために、構成 ファイルに指示を追加する必要がしばしばあります。

注**:** Load Balancer コンポーネントを更新する場合、以前の Load Balancer の構成を 残しておくには、手動で構成ファイルを保存して復元する必要があります。詳 細については、 6 ページの『[Load Balancer \(AIX](#page-11-0)、HP-UX、Linux、または Solaris) [用のパッケージのインストール』を](#page-11-0)参照してください。

### 更新の除去

- v Windows システム上で、Edge Components 製品セットアップ・プログラムを使用 して、コンポーネントを除去します。セットアップ・プログラムの「保守オプシ ョン (Maintenance Options)」ウィンドウで「除去 **(Remove)**」を選択します。その 後、Edge Components 製品セットアップ・プログラムを使用して、以前のバージ ョンを再インストールします。
- v UNIX システムでは、リフレッシュ・パックを除去して以前の状態に戻すには、 製品をアンインストールして、以前のバージョンを再インストールします。

AIX オペレーティング・システムがパッチをリジェクトするために提供している メカニズムでは、パッチがリフレッシュ・パックの形式で提供される必要があり ます。Edge Components リフレッシュ・パックは製品形式のパッケージでのみ提 供されており、リフレッシュ・パック形式のパッケージでは提供されていませ ん。そのため、AIX SMIT メカニズムを使用して、パッチのインストールおよび 除去を行うことはできません。AIX システムでパッチをリジェクトするには、フ ァイル・セットをアンインストールしてから、以前のバージョンを再インストー ルする必要があります。

ほとんどのコンポーネントでは、リフレッシュ・パックが除去されると、構成ファ イルが **oldfiles/***component* ディレクトリーに保管されます。このファイルを、製品の 再インストールしたバージョンで使用することによって、パッチ適用前のバージョ ンでパッチ適用後の構成を保持することができます。しかし、Load Balancer コンポ ーネントの場合、パッチ適用済みの構成を維持するには、構成ファイルを手動で保

存する必要があります。詳細については、 6 ページの『[Load Balancer](#page-11-0) (AIX、HP-UX、Linux、または Solaris) [用のパッケージのインストール』を](#page-11-0)参照して ください。

# <span id="page-18-0"></span>第 **2** 章 **Edge Components** リフレッシュ・パック製品情報

このセクションでは、更新されるパッケージとコンポーネント、およびリフレッシ ュ・パックが対象とするオペレーティング・システムについて説明します。

リフレッシュ・パックにあるパッケージ・ファイル名とファイル・セットの リスト

> Edge Components リフレッシュ・パックには、以下のコンポーネントの更新が組み 込まれています。

- Caching Proxy
- Load Balancer

重要: Caching Proxy は、すべての Edge Components インストールで利用可能で す。ただし、以下の例外があります。

- v Caching Proxy は、Itanium 2 または AMD Opteron 64 ビット・プロセッサーで 稼働している Edge Components には利用不可です。
- v Caching Proxy は、Load Balancer for IPv6 の Edge Components インストールに は利用不可です。

下表には、リフレッシュ・パックに組み込まれているパッケージと、それに対応す るパッケージ名がリストされています。

- AIX システム用 (表 2)
- Linux システム用 (14 [ページの表](#page-19-0) 3)
- HP-UX システム用 (15 [ページの表](#page-20-0) 4)
- Solaris システム用 (15 [ページの表](#page-20-0) 4)

注**:**

- 1. リフレッシュ・パックのインストール手順は、 2 [ページの『リフレッシュ・パッ](#page-7-0) [クのインストール』を](#page-7-0)参照してください。
- 2. パッケージのインストール順序については、 9 [ページの表](#page-14-0) 1 を参照してくださ い。
- 3. 必ずしも、ここにリストされているすべてのパッケージがリフレッシュ・パック に組み込まれているわけではありません。リフレッシュ・パックに組み込まれて いるパッケージで、以前にシステムにインストールしたパッケージのみを更新し てください。

表 *2. AIX* パッケージ名

| 総称パッケージ名               | AIX ファイル・セット          |
|------------------------|-----------------------|
| gskit7 (Caching Proxy) | gskkm.rte             |
| icu (Caching Proxy)    | wses icu.rte          |
| admin (Caching Proxy)  | wses admin.rte        |
| msg-cp (Caching Proxy) | wses_cp.msg.lang.base |

<span id="page-19-0"></span>表 *2. AIX* パッケージ名 *(*続き*)*

| 総称パッケージ名                                                                           | AIX ファイル・セット                                                       |  |
|------------------------------------------------------------------------------------|--------------------------------------------------------------------|--|
| cp (Caching Proxy)                                                                 | wses_cp.base                                                       |  |
| $\alpha$ (Caching Proxy $\leq$ Load Balancer)                                      | wses_doc.lang                                                      |  |
| 注:                                                                                 |                                                                    |  |
| 1.AIX の場合、変数 <i>lang</i> は、言語固有コード (de_DE、en_US、es_ES、fr_CA、fr_CH、                 |                                                                    |  |
| fr_FR、it_IT、it_CH、ja_JP、Ja_JP、ko_KR、_BR、zh_CN、ZH_CN、zh_TW、Zh_TW)<br>のいずれかと置き換わります。 |                                                                    |  |
| ベース (Load Balancer)                                                                | ibmlb.base.rte                                                     |  |
| 管理 (Load Balancer)                                                                 | ibmlb.admin.rte ibmlb.msg.lang.admin                               |  |
| ライセンス (Load Balancer)                                                              | ibmlb.lb.license                                                   |  |
| デバイス・ドライバー (Load Balancer)                                                         | ibmlb.lb.driver                                                    |  |
| Load Balancer コンポーネント                                                              | ibmlb.component.rte ibmlb.msg.lang.lb                              |  |
| Metric Server (Load Balancer)                                                      | ibmlb.ms.rte                                                       |  |
| Load Balancer 資料                                                                   | ibmlb.doc.rte ibmlb.msg.lang.doc                                   |  |
| 注:                                                                                 |                                                                    |  |
| 1. AIX の場合、変数 lang は、言語固有コード (de_DE、en_US、es_ES、fr_CA、fr_CH、                       |                                                                    |  |
|                                                                                    | fr_FR、it_IT、it_CH、ja_JP、Ja_JP、ko_KR、pt_BR、zh_CN、ZH_CN、zh_TW、Zh_TW) |  |

のいずれかと置き換わります。 2. 変数 *component* は、disp (Dispatcher)、cbr (CBR)、ss (Site Selector)、cco (Cisco CSS Controller)、または nal (Nortel Alteon Controller) いずれかと置き換わります。

表 *3. Linux* パッケージ・ファイル名

| $\sim$ . Linux $\rightarrow$ . $\rightarrow$                                                                                                    |                                                  |  |
|----------------------------------------------------------------------------------------------------|--------------------------------------------------|--|
| 総称パッケージ名                                                                                                    | Linux ファイル名                                      |  |
| gskit7 (Caching Proxy)                                                                                                    | gsk7bas.rpm                                      |  |
| icu (Caching Proxy)                                                                                                    | WSES_ICU_Runtime-6.0.2-0.hardw.rpm               |  |
| admin (Caching Proxy)                                                                                                    | WSES_Admin_Runtime-6.0.2-0.hardw.rpm             |  |
| msg-cp (Caching Proxy)                                                                                                    | WSES_CachingProxy_msg_lang-6.0.2-0.<br>hardw.rpm |  |
| cp (Caching Proxy)                                                                                                    | WSES_CachingProxy-6.0.2-0.hardw.rpm              |  |
| doc (Caching Proxy $\angle$ Load Balancer)                                                                                                    | WSES_Doc_lang-6.0.2-0.hardw.rpm                  |  |
| 注:<br>1. 変数 hardw の部分には、i686 (IA-32 Linux)、s390 (s390 Linux)、ppc64<br>(Linux/PPC64)、ia64 (Itanium 2)、x86_64 (AMD Opteron) のいずれかが入ります。<br>2. 変数 lang の部分には、言語固有コード en_US、pt_BR、zh_CN、zh_TW、fr_FR、<br>de_DE、it_IT、ja_JP、ko_KR、es_ES のいずれかが入ります。 |                                                  |  |
| ベース (Load Balancer)                                                                                                    | ibmlb-base-6.0.2-0.hardw.rpm                     |  |
| 管理 (Load Balancer)                                                                                                    | ibmlb-admin-6.0.2-0.hardw.rpm                    |  |
| ライセンス (Load Balancer)                                                                                                    | ibmlb-lic-6.0.2-0.hardw.rpm                      |  |
| Load Balancer コンポーネント                                                                                                    | ibmlb-component-6.0.2-0.hardw.rpm                |  |
| Metric Server (Load Balancer)                                                                                                    | ibmlb-ms-6.0.2-0. <i>hardw.rpm</i>               |  |
| Load Balancer 資料                                                                                                    | ibmlb-lang-6.0.2-0.hardw.rpm                     |  |

表 *3. Linux* パッケージ・ファイル名 *(*続き*)*

<span id="page-20-0"></span>

|    | 総称パッケージ名                                                                                                    | Linux ファイル名 |
|----|----------------------------------------------------------------------------------------------------|-------------|
| 注: |                                                                                                    |             |
|    | 1. 変数 hardw の部分には、i386 (IA-32 Linux)、s390 (s390 Linux)、ppc64<br>(Linux/PPC64)、ia64 (Itanium 2)、x86_64 (AMD Opteron) のいずれかが入ります。                                      |             |
|    | 2. 変数 lang は、言語固有のコード (nlv-de_DE、nlv-es_ES、nlv-fr_FR、nlv-it_IT、<br>nlv-ja_JP、nlv-ko_KR、nlv-pt_BR、nlv-zh_CN、nlv-zh_TW) のいずれかと置き換わりま<br>す。英語の場合、変数 lang は doc に置き換えます。 |             |
|    | 3. 変数 component は、disp (dispatcher)、cbr (CBR)、ss (Site Selector)、 cco (Cisco CSS                                                                                     |             |

Controller)、または nal (Nortel Alteon Controller) のいずれかと置き換わります。

#### 表 *4. HP-UX* および *Solaris* のパッケージ名

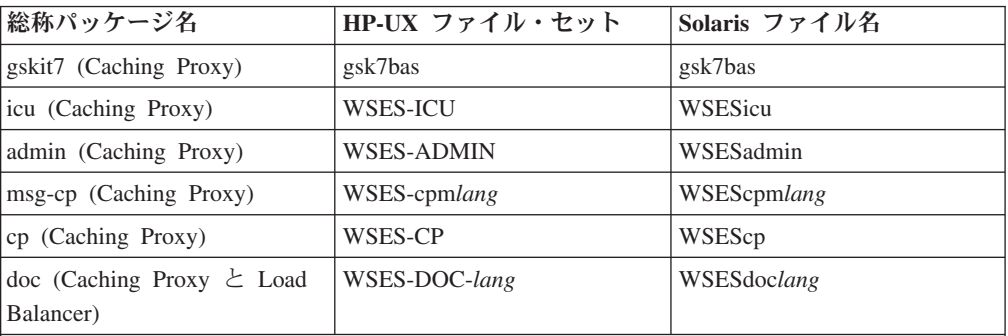

注**:**

- 1. HP-UX では、変数 *lang* は、言語固有のコード (de\_DE、en\_US、es\_ES、fr\_FR、it\_IT、 ja\_JP、ko\_KR、pt\_BR、zh\_CN、zh\_TW) のいずれかと置き換わります。
- 2. Solaris では、変数 *lang* は言語固有のコード (br、cn、cw、de、en、es、fr、it、ja、kr) のいずれかと置き換わります。

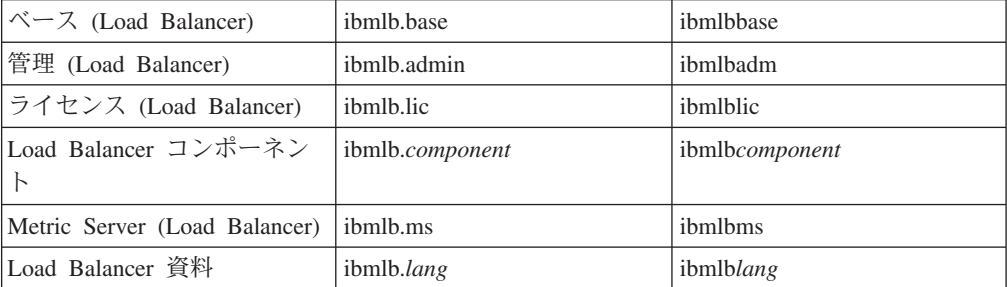

#### 注**:**

- 1. HP-UX では、変数 *lang* は言語固有のコード (nlv-deDE、nlv-esES、nlv-frFR、nlv-itIT、 nlv-jaJP、nlv-koKR、nlv-ptBR、nlv-zhCN、nlv-zhTW) のいずれかと置き換わります。英語 の場合、変数 *lang* は **doc** と置き換わります。
- 2. Solaris では、変数 *lang* は言語固有のコード (deDE、esES、frFR、itIT、jaJP、koKR、 ptBR、zhCN、zhTW) のいずれかと置き換わります。英語の場合、変数 *lang* は **doc** と 置き換わります。
- 3. 変数 *component* は、disp (Dispatcher)、cbr (CBR)、ss (Site Selector)、cco (Cisco CSS Controller)、または nal (Nortel Alteon Controller) いずれかと置き換わります。

# <span id="page-21-0"></span>前提条件となる **Edge Components** のバージョン

Edge Components を次の旧バージョンからリフレッシュ・パック 2 にアップグレー ドします。

- Edge Components v6.0
- Edge Components v6.0.1

# サポートされるシステム

**AIX**、**HP-UX**、**Linux**、**Solaris**、および **Windows** の場合: この Edge Components リフレッシュ・パックでサポートされるハードウェアおよびソフトウェアの要件 は、以下の「WebSphere Application Server」Prerequisites ページ (<http://www.ibm.com/software/webservers/appserv/doc/latest/prereq.html>) から 入手できます。

# <span id="page-22-0"></span>第 **3** 章 **Edge Components v6.0.2** の内容 **(**リフレッシュ・パッ ク **2)**

Edge Components は、リフレッシュ・パックを適用することにより更新することが できます。Edge Components リフレッシュ・パック 2 (v6.0.2) には、最新の機能拡 張と修正がすべて組み込まれています。

### **v6.0.2** での機能拡張

#### **Load Balancer** 機能拡張

#### **IPv6** アドレッシングのサポート

Load Balancer for IPv6 は使用可能になりました。Load Balancer for IPv6 インスト ールには、Dispatcher コンポーネントのみ含まれますが、IPv4 および IPv6 の拡張 IP アドレッシング方式の両方をサポートすることができます。

元の Load Balancer (IPv4 のみサポート) は、v6.0.2 では、すべてのコンポーネント の全機能が使用可能です。

制限および構成の相違については、「WebSphere Application Server *Load Balancer* 管理ガイド で Dispatcher を Load Balancer for IPv6 にデプロイする」の章を参照 してください。

#### **Load Balancer** の追加の **64** ビット・プラットフォーム・サポート

Edge Components v6.0.2 の場合、Load Balancer は 64 ビット JVM を実行している 追加のプラットフォームで使用可能です。

Edge Components v6.0.2 でサポートされるハードウェアおよびソフトウェアに関す る情報については、 以下の「WebSphere Application Server」Prerequisites Web ペー ジ (<http://www.ibm.com/software/webservers/appserv/doc/latest/prereq.html>) にアクセスしてください。

### **Caching Proxy** 機能拡張

#### **FIPS** 使用可能ディレクティブ

この新規のディレクティブ (FIPSenable) は、SSL 接続の SSLV3 および TLS プロ トコルの FIPS 承認済み暗号を使用可能にします。

詳しくは WebSphere Application Server *Caching Proxy* 管理ガイド を参照してくだ さい。

### <span id="page-23-0"></span>リソースのマルチ・バリアント **(URI)** をキャッシュに入れるディレク ティブ

2 つの新規ディレクティブ (SupportVaryHeader、RegisterCacheIdTransformer) があり ます。それによって Caching Proxy は、HTTP Vary ヘッダーおよび Cookie ヘッダ ーをベースにした URI のマルチ・バリアントをキャッシュに入れたり、取得したり することができます。

詳しくは WebSphere Application Server *Caching Proxy* 管理ガイド を参照してくだ さい。

### **v6.0.2** で修正された問題

このリフレッシュ・パックで修正されたすべての Edge Components の問題のリスト を入手するには、「WebSphere Application Server」Web サイトの「Support」ページ (<http://www.ibm.com/software/webservers/appserv/was/support/>) を参照してくだ さい。

- この「Support」ページから、修正サービス・ダウンロード・サイトへのリンクを たどってください。
- リフレッシュ・パックのダウンロード・サイトから修正された問題リストを含む ファイルへのリンクをたどります。

# <span id="page-24-0"></span>第 **4** 章 **Edge Components v6.0.1 (**リフレッシュ・パック **1)** の内容

このセクションには、Edge Components リフレッシュ・パック 1 で導入された機能 拡張のリストがあります。

#### **v6.0.1** での機能拡張

# **Load Balancer** の追加の **64** ビット・プラットフォーム・サポー ト

Load Balancer は、64 ビット JVM を稼動する以下のプラットフォームで使用可能 です。

- Linux for PowerPC (64 ビット)
- Linux for AMD Opteron (64 ビット)
- HP UX Itanium 2  $(64 \n\text{Ev})$

Edge Components v6.0.1 でサポートされるハードウェアおよびソフトウェアに関す る情報については、 以下の「WebSphere Application Server」Prerequisites Web ペー ジ (<http://www.ibm.com/software/webservers/appserv/doc/latest/prereq.html>) にアクセスしてください。

### インストールで提供される **Java 2 SDK**

Java 2 SDK は、すべてのプラットフォームで Load Balancer と一緒に自動的にイ ンストールされます。

### **UNIX** および **Linux** システムでの **Mozilla** ブラウザーの要件

**UNIX** および **Linux** システムの場合**:** Edge Components ヘルプを表示するデフォル トのブラウザーは、現在、Mozilla 1.4 または 1.7 です。

**Windows** システムの場合**:** Edge Components ヘルプを表示するデフォルトのブラウ ザーは、システム・ブラウザーです。(これは、前のバージョン 6.0 リリースから未 変更です。) Windows システム上で推奨されるブラウザーについての詳しい情報 は、Edge Components インフォメーション・センター

(<http://www.ibm.com/software/webservers/appserv/ecinfocenter.html>) でアクセ ス可能な v6.0.1 資料「*Edge Components* 概念、計画とインストール」にある『ブラ ウザーの使用...』のセクションを参照してください。

# **Solaris** のデフォルトのアダプター・タイプ

Solaris のデフォルトのアダプター・タイプは、ibmlb.conf ファイルに指定された eri になります。 以前は hme と指定されていました。

# <span id="page-25-0"></span>**Edge Components v6.0.1** で修正された問題

このリフレッシュ・パックで修正されたすべての Edge Components の問題のリスト を入手するには、「WebSphere Application Server」Web サイトの「Support」ページ (<http://www.ibm.com/software/webservers/appserv/was/support/>) を参照してくだ さい。

- この「Support」ページから、修正サービス・ダウンロード・サイトへのリンクを たどってください。
- v リフレッシュ・パックのダウンロード・サイトから修正された問題リストを含む ファイルへのリンクをたどります。

# <span id="page-26-0"></span>特記事項

本書は米国 IBM が提供する製品およびサービスについて作成したものです。

本書に記載の製品、サービス、または機能が日本においては提供されていない場合 があります。日本で利用可能な製品、サービス、および機能については、日本 IBM の営業担当員にお尋ねください。本書で IBM 製品、プログラム、またはサービス に言及していても、その IBM 製品、プログラム、またはサービスのみが使用可能 であることを意味するものではありません。これらに代えて、IBM の知的所有権を 侵害することのない、機能的に同等の製品、プログラム、またはサービスを使用す ることができます。ただし、IBM 以外の製品とプログラムの操作またはサービスの 評価および検証は、お客様の責任で行っていただきます。

IBM は、本書に記載されている内容に関して特許権 (特許出願中のものを含む) を 保有している場合があります。本書の提供は、お客様にこれらの特許権について実 施権を許諾することを意味するものではありません。実施権についてのお問い合わ せは、書面にて下記宛先にお送りください。

〒106-0032 東京都港区六本木 3-2-31 IBM World Trade Asia Corporation Licensing

以下の保証は、国または地域の法律に沿わない場合は、適用されません。

IBM およびその直接または間接の子会社は、本書を特定物として現存するままの状 態で提供し、商品性の保証、特定目的適合性の保証および法律上の瑕疵担保責任を 含むすべての明示もしくは黙示の保証責任を負わないものとします。国または地域 によっては、法律の強行規定により、保証責任の制限が禁じられる場合、強行規定 の制限を受けるものとします。

この情報には、技術的に不適切な記述や誤植を含む場合があります。本書は定期的 に見直され、必要な変更は本書の次版に組み込まれます。 IBM は予告なしに、随 時、この文書に記載されている製品またはプログラムに対して、改良または変更を 行うことがあります。

本書において IBM 以外の Web サイトに言及している場合がありますが、便宜のた め記載しただけであり、決してそれらの Web サイトを推奨するものではありませ ん。それらの Web サイトにある資料は、この IBM 製品の資料の一部ではありませ ん。それらの Web サイトは、お客様の責任でご使用ください。

IBM は、お客様が提供するいかなる情報も、お客様に対してなんら義務も負うこと のない、自ら適切と信ずる方法で、使用もしくは配布することができるものとしま す。

本プログラムのライセンス保持者で、(i) 独自に作成したプログラムとその他のプロ グラム (本プログラムを含む) との間での情報交換、および (ii) 交換された情報の 相互利用を可能にすることを目的として、本プログラムに関する情報を必要とする 方は、下記に連絡してください。

IBM Corporation Attn.: G7IA./503. P.O. Box 12195 3039 Cornwallis Rd. Research Triangle Park, N.C. 27709-2195 U.S.A.

本プログラムに関する上記の情報は、適切な使用条件の下で使用することができま すが、有償の場合もあります。

本書で説明されているライセンス・プログラムまたはその他のライセンス資料は、 IBM プログラムのご使用条件、またはそれと同等の条項に基づいて、IBM より提供 されます。

この文書に含まれるいかなるパフォーマンス・データも、管理環境下で決定された ものです。そのため、他の操作環境で得られた結果は、異なる可能性があります。 一部の測定が、開発レベルのシステムで行われた可能性がありますが、その測定値 が、一般に利用可能なシステムのものと同じである保証はありません。さらに、一 部の測定値が、推定値である可能性があります。実際の結果は、異なる可能性があ ります。お客様は、お客様の特定の環境に適したデータを確かめる必要がありま す。

IBM 以外の製品に関する情報は、その製品の供給者、出版物、もしくはその他の公 に利用可能なソースから入手したものです。 IBM は、それらの製品のテストは行 っておりません。したがって、他社製品に関する実行性、互換性、またはその他の 要求については確証できません。 IBM 以外の製品の性能に関する質問は、それら の製品の供給者にお願いします。

IBM の将来の方向または意向に関する記述については、予告なしに変更または撤回 される場合があり、単に目標を示しているものです。

本書には、日常の業務処理で用いられるデータや報告書の例が含まれています。よ り具体性を与えるために、それらの例には、個人、企業、ブランド、あるいは製品 などの名前が含まれている場合があります。これらの名称はすべて架空のものであ り、名称や住所が類似する企業が実在しているとしても、それは偶然にすぎませ  $h_{\circ}$ 

この情報をソフトコピーでご覧になっている場合は、写真やカラーの図表は表示さ れない場合があります。

## <span id="page-28-0"></span>商標

以下は、IBM Corporation の商標です。

- $AFS^@$
- $\bullet$  AIX
- $DFS^{\text{TM}}$
- IBM
- $RS/6000^\circ$
- SecureWay®
- Tivoli®
- ViaVoice®
- WebSphere

Microsoft®、Windows、 Windows 2000、 Windows Server 2003、および Windows ロゴは、Microsoft Corporation の米国およびその他の国における商標です。

Java™、 JavaScript™、およびすべての Java 関連の商標およびロゴは、Sun Microsystems, Inc. の米国およびその他の国における商標または登録商標です。

UNIX は、The Open Group の米国およびその他の国における登録商標です。

他の会社名、製品名およびサービス名等はそれぞれ各社の商標です。

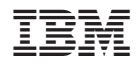

Printed in Japan

GI88-8665-01

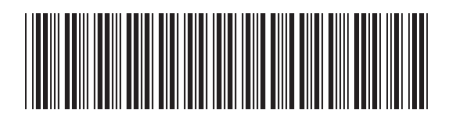

日本アイ·ビー·エム株式会社 〒106-8711 東京都港区六本木3-2-12